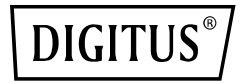

# **Station de clonage USB M.2 NVMe, SSD, NVMe, 20Gbits, USB 3.2 Gen2, aluminium, toolfree**

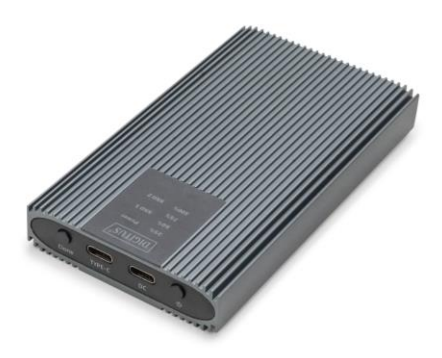

**Guide d'installation rapide** DA-71559

## **Table of contents**

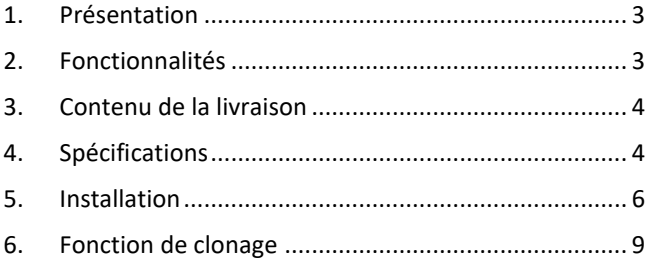

## <span id="page-2-0"></span>**1. Présentation**

La station de clonage mobile NVMe DN-71559 est la solution ultime pour une migration et une sauvegarde rapides et efficaces des données. Cette station de clonage puissante prend en charge les mini disques SSD au format M.2 avec clé M et clé B+M, ce qui la rend extrêmement polyvalente et compatible avec un grand nombre de disques SSD modernes. Grâce à l'interface USB 3.2 type C, la station de clonage offre des taux de transfert de données ultrarapides pouvant atteindre 20 Gbps, ce qui permet de copier des fichiers volumineux en quelques secondes. Le boîtier en aluminium robuste et élégant assure non seulement une excellente dissipation de la chaleur, mais confère également à l'appareil un toucher durable et élégant. Les voyants LED intégrés vous permettent de garder un œil sur l'état de fonctionnement et la progression du processus de clonage. Le design compact et léger de la NVMe Clonestation en fait un compagnon idéal pour une utilisation mobile, que ce soit au bureau, à la maison ou en déplacement. La NVMe Clonestation prend en charge des disques SSD d'une capacité allant jusqu'à 8 To et est compatible avec les systèmes d'exploitation les plus courants tels que Windows, macOS et Linux, ce qui lui permet de s'intégrer parfaitement dans votre infrastructure informatique existante. Que vous souhaitiez effectuer des sauvegardes système, transférer des données entre des disques SSD ou simplement augmenter votre capacité de stockage, la station de clonage mobile NVMe vous permet d'effectuer vos tâches rapidement, en toute sécurité et efficacement. Procurez-vous dès aujourd'hui votre station de clonage mobile NVMe et découvrez la nouvelle génération de stockage et de migration de données !

#### <span id="page-2-1"></span>**2. Fonctionnalités**

- Large compatibilité : prend en charge les modules M.2 aux formats 2230, 2242, 2260 et 2280, compatibles avec une grande variété de SSD.
- Grande capacité : offre jusqu'à 8 To d'espace de stockage pour tous vos fichiers et données.
- Transfert de données rapide : Taux de transfert de données jusqu'à 20 Gbps pour des transferts de fichiers rapides et des performances fluides.
- Interface USB 3.2 : Dernière technologie USB avec rétrocompatibilité avec USB 3.1, 3.0, 2.0 et 1.1.
- Plug and Play : il suffit de le brancher via USB pour pouvoir l'utiliser immédiatement.
- Prise en charge multi-plateforme : compatible avec Windows, macOS, Linux, Google Chrome OS, Android et iOS.
- Chipset robuste : chipset JMS586U pour des performances fiables et efficaces.
- Indicateur d'activité LED : Indicateur LED intégré pour surveiller l'état de votre SSD.
- Durable et élégant : boîtier en aluminium Pantone 430C avec une excellente dissipation passive de la chaleur.
- Design portable : compact et léger avec des dimensions de 116x60x20 mm et un poids de 155 g seulement.

#### <span id="page-3-0"></span>**3. Contenu de la livraison**

- 1x Boîtier externe SSD, M.2 USB type-C™
- $\bullet$  1x Câble USB (C A), 80 cm
- $\bullet$  1x Câble USB (C C), 80 cm
- 1x Adaptateur secteur 5V 3A
- $\bullet$  1x OIG

## <span id="page-3-1"></span>**4. Spécifications**

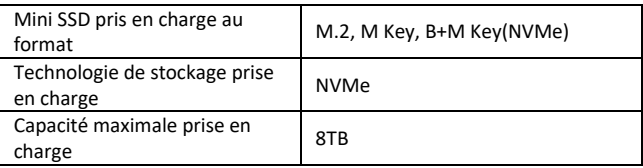

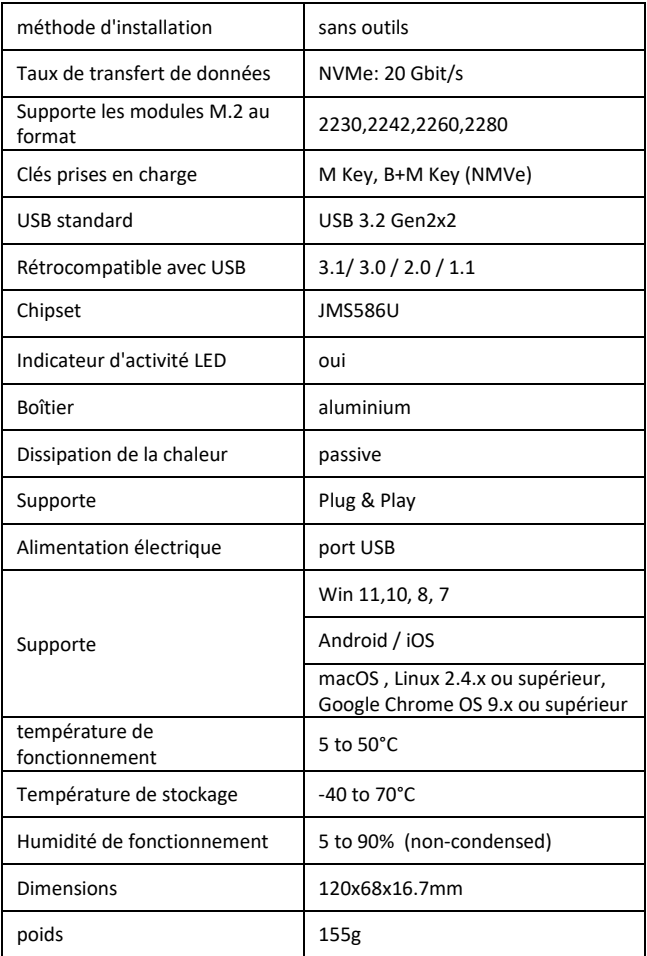

#### <span id="page-5-0"></span>**5. Installation**

#### **5.1 Fonction de lecture et d'écriture**

5.1.1 Fixez le disque dur au support interne, connectez l'alimentation à l'interface CC et connectez le câble de données à l'interface Type-C (connectez l'autre extrémité du câble à l'interface de votre appareil).

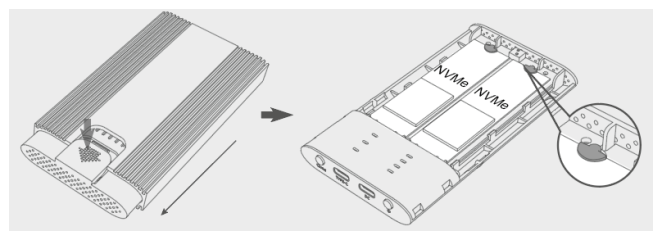

**Remarque :** Seul le connecteur source peut être connecté au disque dur, AHCI converti.

5.1.2 Appuyez sur le bouton d'alimentation, le voyant bleu d'alimentation s'allume, puis le voyant blanc correspondant du disque dur s'allume (si le disque dur est mal détecté, le voyant rouge correspondant clignote).

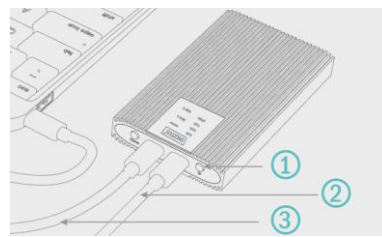

1 Interrupteur

- 2 Câble réseau
- 3 Câble de donnée

**Remarque :** Si votre disque dur M.2 a déjà été utilisé, veuillez trouver le nouveau disque dur sur votre ordinateur et vous pourrez commencer à l'utiliser normalement. Si votre disque dur est neuf, vous devez l'initialiser et créer une nouvelle partition avant de pouvoir l'utiliser.

#### **5.2 Formater le disque dur**

5.2.1 Lancez « Computer-Mange-Disk Management » pour trouver le nouveau disque dur.

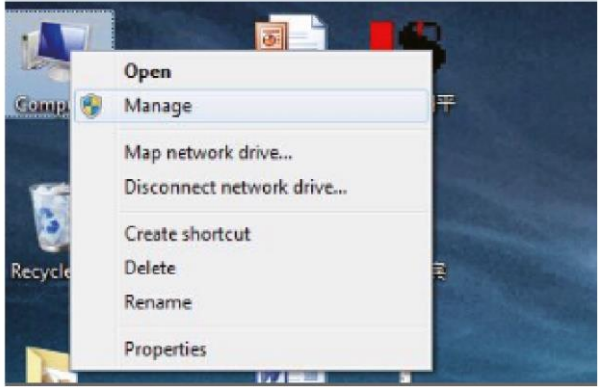

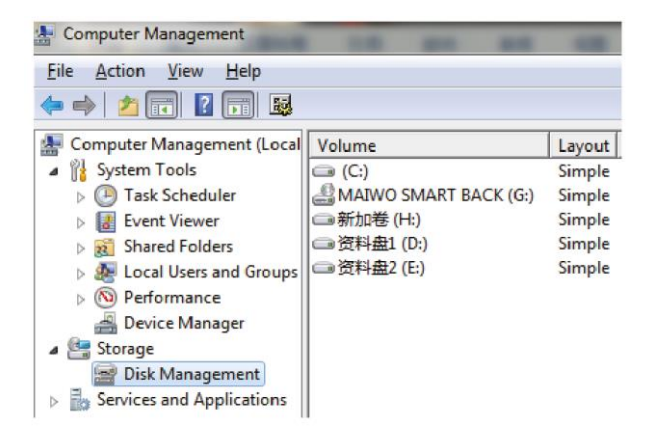

5.2.2 Cliquez avec le bouton droit de la souris sur « Disque 1 », puis sur « Nouveau volume simple ».

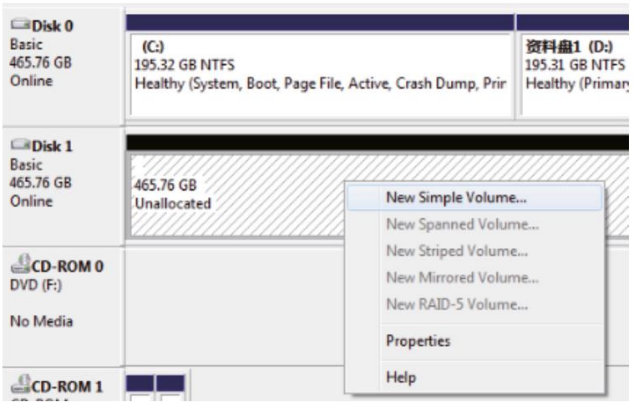

5.2.3 Sélectionnez la taille de la partition en suivant les instructions et cliquez sur « Suivant » pour terminer le processus.

5.2.4 Le nouveau disque dur apparaît dans « Ordinateur », il est prêt à être utilisé.

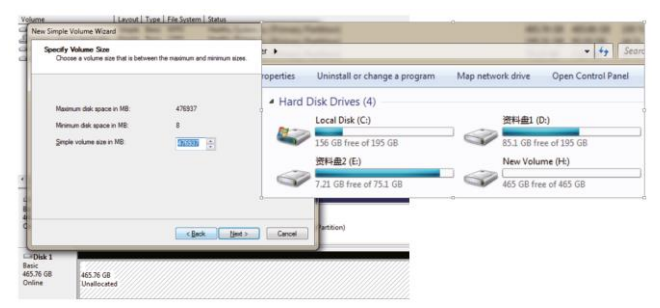

## <span id="page-8-0"></span>**6. Fonction de clonage**

6.1 Insérez le disque dur dans le support, puis dans le boîtier en aluminium (sauvegardez les données de votre disque secondaire avant de le cloner, car le clonage écrase le contenu original du disque secondaire. L'espace de stockage du disque cible doit être  $\geq$  à l'espace de stockage du disque source), connectez l'appareil à l'alimentation, un câble USB-C n'est pas nécessaire.

**Remarque :** Seul le disque dur source peut fonctionner avec AHCI, mais pas dans le boîtier physique

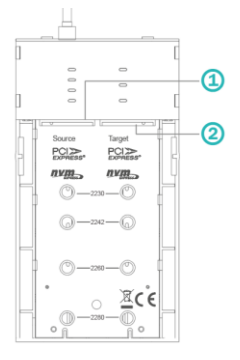

1 Source SSD 2 SSD de destination

PS : Mémoire disque de destination doit être ≥ Mémoire disque source

6.2 Appuyez sur le bouton d'alimentation, le voyant bleu d'alimentation s'allume, puis le voyant blanc correspondant du disque dur s'allume (si le disque dur est mal détecté, le voyant rouge correspondant clignote).

6.3 Une fois le voyant correspondant au disque dur allumé, appuyez sur le bouton de clonage pendant au moins 5 secondes, puis le voyant bleu 25%- 100% commence à clignoter, puis appuyez sur le bouton de clonage à nouveau, le voyant 25%-100% commence à clignoter dans un cycle (la lumière d'affichage du disque va également clignoter), le clonage démarre.

6.4 La barre de progression du clonage à 25% s'allume, puis elle passe à 50%-75%-100%. Lorsque tous les voyants de progression du processus de clonage sont allumés et que le voyant du disque dur est allumé, le processus de clonage est réussi.

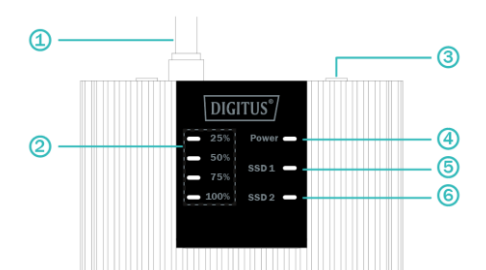

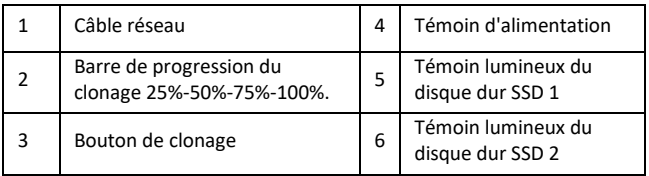

Assmann Electronic GmbH déclare par la présente que la Déclaration de Conformité est incluse dans la livraison. Dans le cas contraire, demandez l'envoi de la Déclaration de Conformité par courrier postal adressé au fabricant à l'adresse indiquée ci-dessous.

**info@assmann.com**

ASSMANN Electronic GmbH Auf dem Schüffel 3 58513 Lüdenscheid, Allemagne

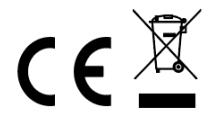